# **APLIKASI PENDATAAN LOGISTIK ALAT TULIS KANTOR PADA PT.KEDUNG MADU TROPICAL WOOD**

### **Ricky Rinaldi**

JurusanManajemen Informatika, STMIK Widya Cipta Dharma Jl. M. Yamin No. 25 Samarinda–Kalimantan Timur – 75123 rinaldiricky27@gmail.com

### **ABSTRAK**

Aplikasi Pendataan Logistik Alat Tulis Kantor merupakan aplikasi yang digunakan oleh logistik untuk menginputkan data pemasok, data alat tulis kantor, data bidang unit pengguna atk, data logistik atk masuk, dan data logistik atk keluar agar lebih mudah dan efisien, dan juga dapat mempermudah untuk membuat laporan di setiap transaksi.

Penelitian ini dilakukan pada PT.Kedung Tropical Wood dengan menggunakan metode penelitian yaitu metode pengumpulan data, observasi, wawancara, studi pustaka, analisis kebutuhan, dan implementasi.

Pada penelitian ini telah dibuat Aplikasi Pendataan Logistik Alat Tulis kantor Pada PT.Kedung Madu Tropical Wood dengan desain sistem menggunakan *Flow Of Document* (FOD), *Data Flow Diagram* (DFD), *Hierarchy Plus Input Process Output* (HIPO). Aplikasi ini dibangun menggunakan *software* yaitu dengan bahasa pemrograman Microsoft Visual Studio 2012, database yang digunakan yaitu Microsoft Office Access 2007, aplikasi yang dibangun beroperasi pada system operasi windows.

Dari Hasil implementasi sistem, disimpulkan bahwa Aplikasi Pendataan Logistik Alat Tulis Kantor Pada PT.Kedung Madu Tropical Wood dirancang sebagai solusi bagi pihak perusahaan dan karyawan PT.Kedung Madu Tropical Wood dalam proses pengelolaan dan penginputan data.

Kata kunci : Aplikasi Pendataan Alat Tulis Kantor

#### **1. PENDAHULUAN**

 PT.Kedung Madu Tropical Wood merupakan suatu organisasi yang

bergerak di bidang pelayaran serta memberikan pelayanan secara menyeluruh dan terpadu kepada karyawan di wilayah kerjanya.

 Aplikasi Pendataan Logistik Alat Tulis Kantor adalah suatu aplikasi yang disiapkan untuk memproses data barang, sehingga pelayanan dapat dilakukan secara cepat. Sistem yang saat ini digunakan di PT.Kedung Madu Tropical Wood masih menggunakan pencatatan manual seperti buku besar. Masalah yang sering terjadi adalah bagian logistik harus dituntut cepat dalam melakukan pelayanan terhadap karyawan lainnya. Sistem yang berjalan saat ini kurang efektif dan efisien dimana apabila ingin mengecek barang memerlukan waktu yang lama.

 Untuk menghindari kesalahan diatas maka dapat diusulkan untuk membuat Aplikasi Pendataan Logistik Alat Tulis Kantor Pada PT.Kedung Madu Tropical Wood berbasis komputerisasi dengan tampilan yang lebih mudah digunakan dan seluruh datanya tersimpan dalam *database* yang telah disiapkan sehingga sewaktu-waktu pimpinan ingin melihat data alat tulis kantor dapat segera diproses secara cepat.

## **2. RUANG LINGKUP PENELITIAN**

Permasalahan difokuskan pada :

- 1. Sistem harus mampu melakukan penyimpanan data atk dengan cepat dan tingkat validasi data yang baik.
- 2. Sistem harus mampu melakukan proses sirkulasi data atk dengan cepat dan dengan tingkat validasi data yang baik.
- 3. Sistem harus mampu menyajikan data atau semua laporan yang dibutuhkan, baik laporan data pemasok, laporan data alat tulis kantor, laporan data bidang pengguna atk, laporan logistik atk masuk, laporan logistik atk keluar dan laporan stok logistik atk dengan baik.

### **3. BAHAN DAN METODE**

Bahan-bahan yang digunakan dalam pembuatan Aplikasi Pendataan Logistik Alat Tulis Kantor ini antara lain :

### **3.1** *Visual Studio 2012*

Menurut Permana (2013) Visual Studio merupakan salah satu bahasa pemrograman yang bisa digunakan untuk membangun aplikasi-aplikasi.NET di platform Microsoft.NET sama seperti generasi sebelumnya (Visual Basic 10.0), yang lebih difokuskan untuk pengembangan membangun bermacam aplikasi baik desktop maupun aplikasi web. Di mana VB.NET sudah terdapat komponen-komponen yang sangat membantu pembuatan program aplikasi.

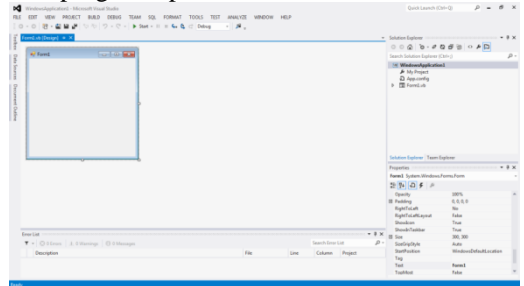

**Gambar 3.1 Tampilan Kerja** *Visual Studio 2012* 

#### **3.2** *Microsoft Access*

Menurut Mangkulo (2010), *Microsoft Access*  adalah salah satu program *database* produksi *Microsoft Office. Microsoft Access* untuk pembuatan aplikasi *database.*

| $45 - 12 - 12$<br>я                                       | db.sunt: Oitabase-DIXXP Ade Zulfan Nar.RVsi CO/PROGRAM.db.sunt.mdb (Access 2002 - 2003 file format)<br><b>WBLE ROOLS</b>                                                                                                    | $\overline{a}$<br>$\mathbf{x}$ |
|-----------------------------------------------------------|----------------------------------------------------------------------------------------------------|--------------------------------|
| <b>HOME</b><br>CREATE<br><b>FILE</b>                      | EXTERNAL DATA<br><b><i>DATARASE TOOLS</i></b><br>FIELDS<br>TABLE                                                                                                    | Sgs is O                       |
| X Cut<br>J lin Copy<br>View<br>Paste<br>of Format Painter | $\sum$ Totals<br>Ty Selection -<br><b>Get New</b><br><b>Co</b> Replace<br>01 Ascending<br>翁<br>G<br>$-12$ $-12$ $-12$ $-12$<br>Times New Roman<br>5 Spelling<br>B <sub>Save</sub><br>LDescending TAdvanced -<br>$+$ Go To $+$<br>Find<br>Filter<br>Refrash<br>B / B   A · 쏘 · 쇼 -   = = =   교 ·   !!! •<br>X Delete . El More -<br>2. Remove Sort T Toggle Filter<br>D: Select =<br>All y |                                |
| Clinboard<br><b>Views</b>                                 | Sort & Fiter<br>Find<br>Text Formatting<br><b>Fincendo</b><br>$\mathbb{Z}$                                                                                                    |                                |
|                                                           | SECURITY WARNING Some active content has been disabled. Click for more details.<br>Enable Content                                                                                                    | ×                              |
| All Access Obje ® «                                       | <b>TI pegawal</b>                                                                                                    | $\times$                       |
| Genrik.<br>p                                              | NIP<br>Nama Penawai<br>$\cdot$ Click to Add $\cdot$<br>Jabatan<br>$\sim$                                                                                                    |                                |
| Tables<br>ż                                               | R                                                                                                    |                                |
| <b>B</b> dsposis                                          | R 143103123426532684<br>Arle Zeffan New Rahman<br>mahasiswa                                                                                                    |                                |
| <b>TII</b> gambar                                         | $= 195908171981011006$<br>Suparman, S.Sos<br>Kepala Bidang Pelayanan                                                                                                    |                                |
| 田<br>instanti                                             | $= 196607031987031005$<br>Aldmad Jaini, S.Sos. M.Si<br>Kasubaz. Umum dan Kepezawaian                                                                                                    |                                |
| <b>CED</b><br>legin                                       | $= 196706281989021001$<br>Drs. Hariani MM<br>Kepala Bidang Evaluasi dan Pengendalian                                                                                                    |                                |
| pegawai                                                   | E 196807251990101001<br>Yuslansvah, S.Sos. M.Si<br><b>Sekretaris</b>                                                                                                    |                                |
| m<br>perihal                                              | HArdi SEMAP<br>= 196903132001121001<br>Kepala Bidang Pemrosesan                                                                                                    |                                |
|                                                           | ¥197509201999031003<br>Kepala Bidang Data dan Informasi<br>H.Rakhmadan, SE.M.Si                                                                                                    |                                |
| EEB<br>surat keluar                                       |                                                                                                    |                                |
| m<br>surat masuk                                          |                                                                                                    |                                |
| m.<br>validati                                            |                                                                                                    |                                |
| m<br>validasi, disposisi                                  |                                                                                                    |                                |
|                                                           |                                                                                                    |                                |
|                                                           |                                                                                                    |                                |

**Gambar 3.2 Tampilan** *Microsoft Access*

### **3.3** *Flow Of Document (FOD)*

Menurut Hall (2007), Diagram alir dokumen (*flow of document*) adalah representasi grafis dari sistem yang mendeskripsikan relasi fisik diantara entitas-entitas intinya bagan alir dapat digunakan untuk menyajikan aktifitas manual, pemrosesan komputer atau keduanya. Berikut adalah simbol-simbol dari *Flow Of Document*  (FOD):

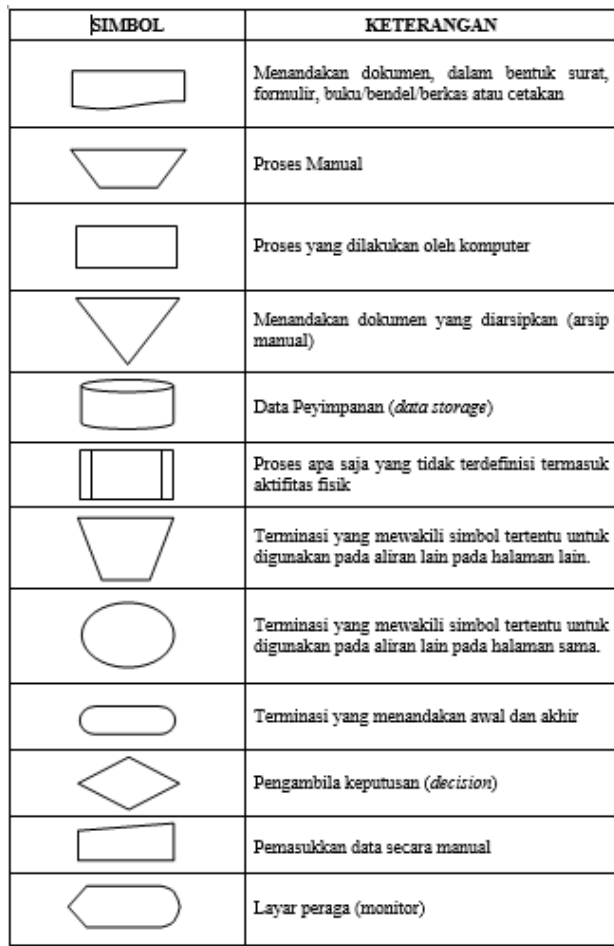

Sumber : Hall (2007), *Accounting Information System*

- **4. RANCANGAN SISTEM/APLIKASI**
- 1. *Flow Of Document (FOD)* Gambar 3.1 merupakan *flow of document* Aplikasi

Pendataan Logistik Alat Tulis Kantor yang diusulkan pada Badan Pelayanan Perizinan Terpadu. *Flow of Document yang Diusulkan* **Dait 1 Logistik Logistik Logistik Manajer Manajer** 

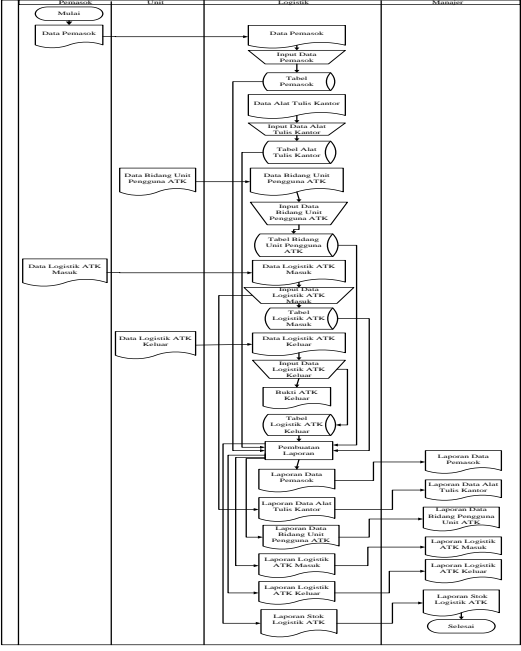

**Gambar 3.1** *Flow Of Diagram (FOD)*

#### 2. *Context Diagram (CD)*

aplikasi pendataan logistik alat tulis kantor terdiri dari 4 entitas yang pertama adalah Logistik yang memberikan data alat tulis kantor dan menerima bukti atk keluar. Kemudian entitas kedua adalah Pemasok yang memberikan data pemasokdan data logistik atk masuk. Kemudian entitas ketiga Unit yang memberikan data bidang unit pengguna atk dan data logistik atk keluar. Kemudian entitas keempat manajer yang menerima laporan data pemasok, laporan data alat tulis kantor, laporan data bidang unit pengguna atk, laporan logistik atk masuk, laporan logistik atk keluar, laporan stok logistik atk.

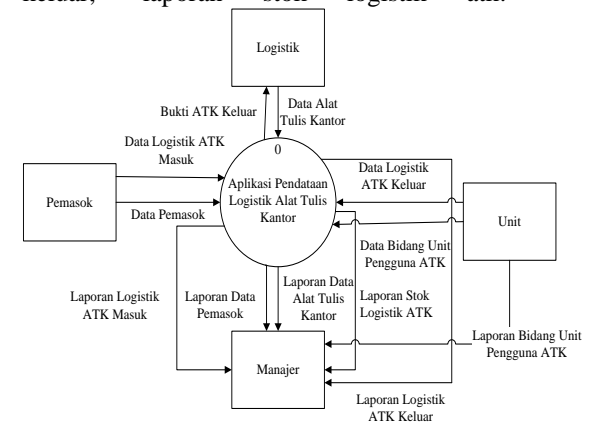

**Gambar 3.2***Context Diagram*

3. *Data Flow Diagram level 0 (DFD)*

*Data Flow Diagram* (DFD) *level* 0 pada aplikasi pendataan logistik alat tulis kantor terdiri dari 6 proses yaitu proses *input* data pemasok, proses *input* data alat tulis kantor, proses logistik masuk, proses *input* data bidang unit pengguna atk, proses logistik atk masuk, proses logistik atk keluar, proses laporan. Proses yang pertama adalah proses *input* data pemasok, proses ini mendapatkan data pemasok dari entitas pemasok, data pemasok yang telah diproses disimpan dalam *datastore*  tabel pemasok. Kemudian proses kedua adalah proses *input* data alat tulis kantor proses ini mendapatkan data alat tulis kantor dari entitas Logistik, data alat tulis kantor yang telah diproses disimpan dalam *datastore* tabel alat tulis kantor. Kemudian proses ketiga adalah proses *input* data bidang unit pengguna atk proses ini mendapatkan data bidang unit pengguna atk dari entitas Unit, data bidang unit pengguna atk yang telah diproses disimpan dalam *datastore* tabel bidang unit pengguna atk. Kemudian proses keempat adalah proses logistik atk masuk, proses ini mendapatkan data logistik atk masuk dari entitas Pemasok, data logistik atk masuk yang telah diproses disimpan dalam

*datastore* tabel logistik atk masuk. Kemudian proses kelima adalah proses logistik atk keluar, proses ini mendapatkan data logistik atk keluar dari entitas Unit, dan memberikan bukti atk keluar kepada entitas Logistik data logistik atk keluar yang telah diproses disimpan dalam *datastore* tabel logistik atk keluar. Dan proses yang terakhir adalah proses laporan. Proses laporan membaca data dari *datastore* tabel pemasok*, datastore* tabel alat tulis kantor, *datastore* tabel bidang unit pengguna atk *datastore* tabel logistik atk masuk, *datastore* tabel logistik atk keluar dan *datastore* tabel stok logistik atk. Dari proses laporan akan menghasilkan laporan data pemasok, laporan data pemasok, laporan data bidang unit pengguna atk, laporan logistik atk masuk, laporan logistik atk keluar dan laporan stok logistik atk yang akan diserahkan kepada entitas Manajer.

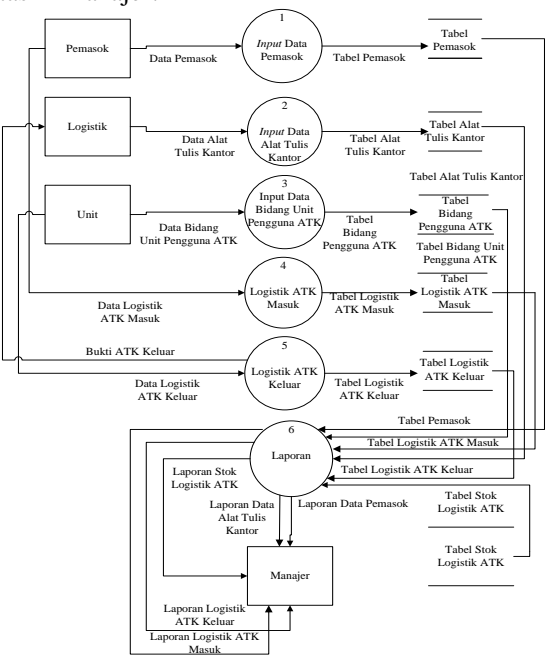

**Gambar 3.3** *Data Flow Document level 0* 4. *Data Flow Diagram level 1 (DFD)*

Seperti yang terlihat pada gambar 3.5, *Data Flow Diagram* (DFD) *level* 1 pada proses laporan memiliki 6 proses. proses yang pertama adalah proses laporan data pemasok, proses ini membaca data dari *datastore* tabel pemasok dan menghasilkan laporan data pemasok yang diberikan kepada entitas Manajer, selanjutnya proses yang kedua adalah proses laporan data alat tulis kantor, proses ini membaca data dari *datastore* tabel alat tulis kantor dan menghasilkan laporan data alat tulis kantor yang diberikan kepada entitas Manajer. Proses yang ketiga adalah laporan data bidang unit pengguna atk yang membaca data dari *datastore* tabel bidang unit pengguna atk dan menghasilkan laporan bidang unit pengguna atk yang diberikan kepada entitas Manajer. Proses yang keempat adalah proses laporan logistik atk masuk

yang membaca data dari *datastore* tabel logistik atk masuk, *datastore* tabel pemasok, *datastore* tabel alat tulis kantor, dan menghasilkan laporan logistik atk masuk yang diberikan kepada entitas Manajer. Proses yang kelima adalah proses laporan logistik atk keluar yang membaca data dari *datastore* tabel logistik atk keluar, *datastore* tabel bidang unit pengguna atk, *datastore* tabel alat tulis kantor dan menghasilkan laporan logistik atk keluar. terakhir adalah proses laporan stok logistik atk yang membaca data dari *datastore* tabel stok logistik atk dan menghasilkan laporan stok logistik atk yang diberikan kepada entitas Manajer.

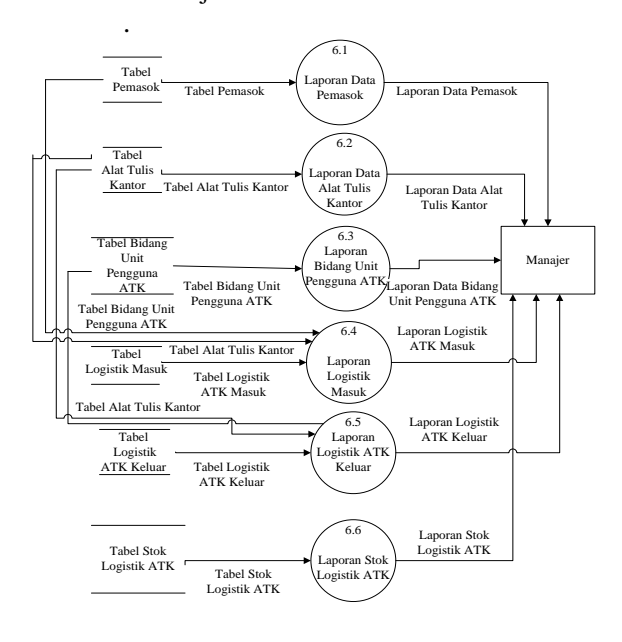

**Gambar 3.4** *Data Flow Document level 1*

### **Gambar 3.5** *Entity Relationship Diagram*

#### *6.. Hierarchy Plus Input-Proses-Output* (HIPO)

Pada gambar 3.6 menunjukan bahwa aplikasi pengolahan surat masuk dan surat keluar pada badan pelayanan perizinan terpadu terdiri dari 7 proses utama, yaitu pendataan instansi, pendataan hasil disposisi, pendataan surat masuk, pendataan surat keluar, pendataan pegawai, pendataan perhal, pendataan instansi dan laporan. Pendataan surat masuk terdiri dari satu proses yaitu cetak lembar disposisi. Kemudian laporan terdiri dari tiga proses, yaitu cetak laporan surat masuk, cetak laporan hasil disposisi dan cetak laporan surat keluar.

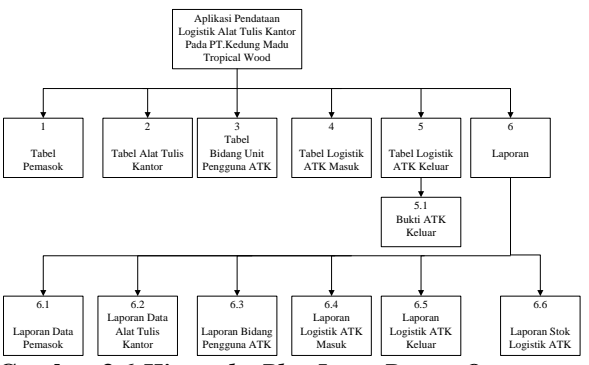

**Gambar 3.6** *Hierarchy Plus Input Proses Output*

#### **5. IMPLEMENTASI**

Implementasi merupakan tahapan pelaksanaan dari tahap perancangan dimana rancangan yang ada dibuat menjadi sebuah sistem yang nyata dan biasa digunakan.

#### **5.1 Struktur** *Database*

1. Tabel Pemakai

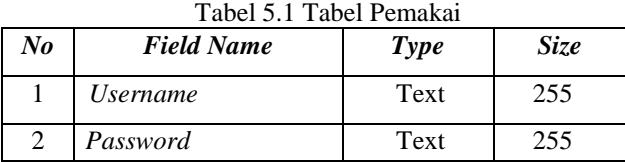

### 2. Tabel Alat Tulis Kantor

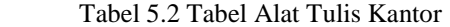

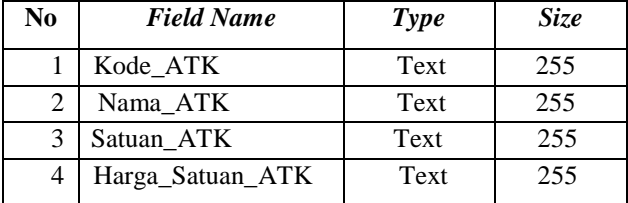

### 3. Tabel Bidang Unit Pengguna ATK

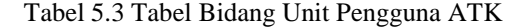

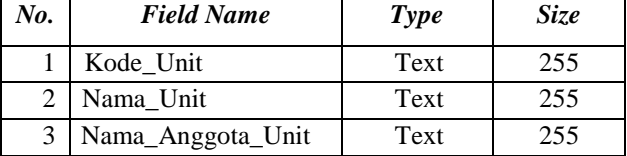

#### 4. Tabel Logistik ATK Masuk  $T_A = 4.77 \cdot 1.1$  T

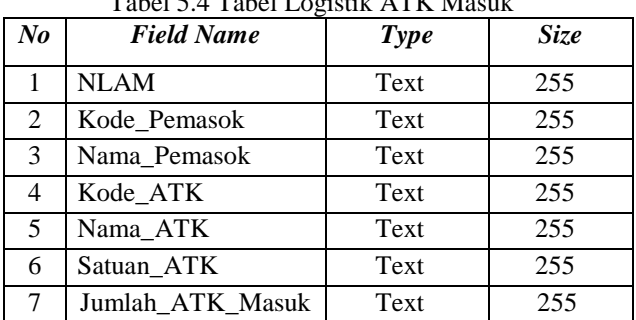

### 5. Tabel Logistik ATK Keluar

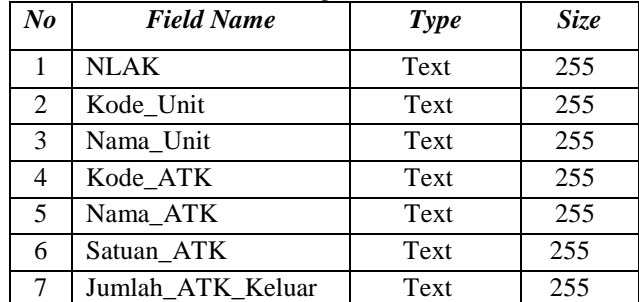

### Tabel 5.5 Tabel Logistik ATK Keluar

### 6. Tabel Stok Logistik ATK

Tabel 5.6 Stok Logistik ATK

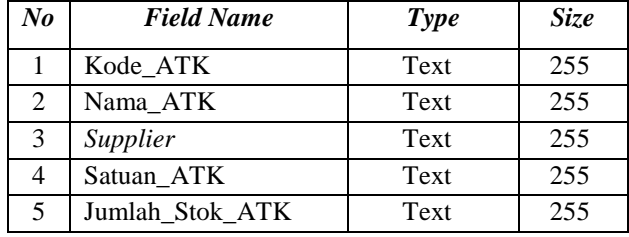

### **5.2 Tampilan Aplikasi**

Implementasi dari program merupakan kelanjutan dari tahap perancangan sehingga menjadi sebuah sistem/aplikasi yang nyata dan bisa digunakan seperti membuat desain *form* aplikasi, data *query*, dan daftar keluaran.

### **5.2.1 Tampilan** *Form*

### 1. Tampilan *Form Login*

Berdasarkan Gambar 5.1, pada *form login*  terdapat *Username* dan *Password* yang harus diisi oleh pemakai aplikasi ini seperti contoh pada gambar 5.1, hal tersebut bertujuan agar orang yang tidak berhak tidak dapat menggunakan aplikasi ini. Setelah pemakai memasukkan *Username* dan *Password,* maka akan dicek apakah *Username* dan *Password* tersebut benar atau salah. Jika benar maka pemakai akan masuk ke menu utama dan dapat menggunakan aplikasi ini. Jika salah maka akan muncul *MessageBox Error* yang berisikan *Username or Password wrong*, dan pemakai tidak dapat menggunakan aplikasi ini. Pada tombol *login*  digunakan untuk *login* atau masuk ke aplikasi untuk pengguna, pada tombol *Close* digunakan untuk menutup aplikasi ini.

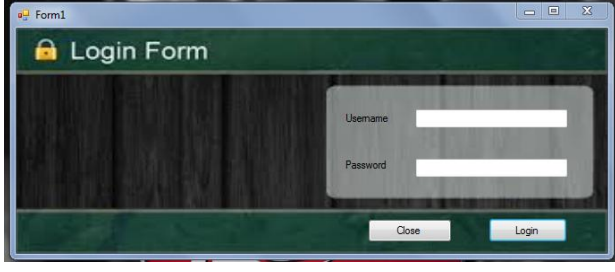

**Gambar 5.1***Form Login*

### 2. Tampilan *Form* Menu Utama

Berdasarkan Gambar 5.2, pada *form* menu utama dari Aplikasi Pendataan Logistik Alat Tulis Kantor pada PT.Kedung Madu Tropical Wood terdiri dari Menu Data Master yang menampilkan pilihan *input* data pemasok, data alat tulis kantor, data bidang unit pengguna atk. Menu Transaksi Logistik ATK yang menampilkan pilihan *input*  data logistik atk masuk, data logistik atk keluar. Menu Laporan Transaksi yang menampilkan pilihan laporan logistik atk masuk, laporan logistik atk keluar, laporan stok logistik atk. Menu Logout untuk kembali ke *form login*.

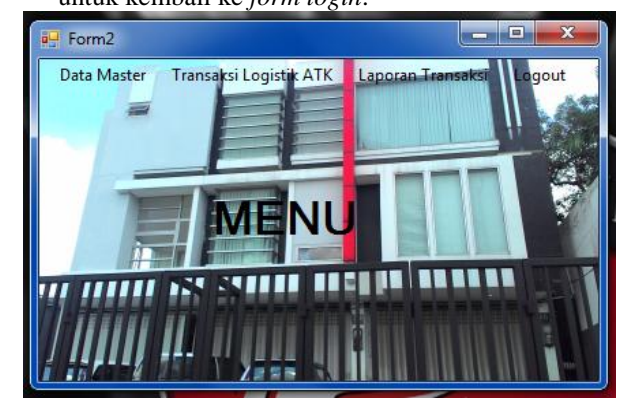

### **Gambar 5.2** *Form* **Menu Utama**

### 3. Tampilan *Form Input* Data Pemasok

Berdasarkan Gambar 5.3, pada *form input* data pemasok digunakan untuk menginput data pemasok dengan menekan tombol tambah, lalu menyimpan data pemasok dengan menekan tombol simpan, mengedit data pemasok dengan menekan tombol edit apabila terjadi kesalahan penginputan, menghapus data pemasok dengan menekan tombol hapus, membuat laporan data pemasok dengan menekan tombol laporan, tombol menu untuk kembali ke *form* menu utama dan tombol data atk untuk berpindah ke *form input*  data alat tulis kantor. Data pemasok yang tersimpan akan langsungditampilkan di tabel dan jumlah data akan otomatis terhitung jadi memudahkan pengguna aplikasi ini mengetahui berapa banyak data pemasok yang tersimpan.

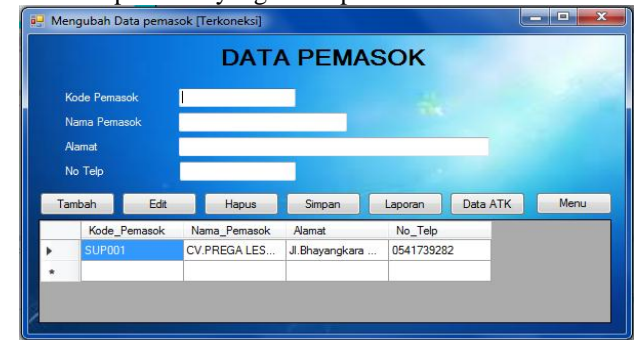

**Gambar 5.3***Form Input* **Data Pemasok**

- 4. Tampilan *Form Input* Data Alat Tulis Kantor
- Berdasarkan Gambar 5.4, pada *form input* data alat tulis kantor menginput data alat tulis kantor dengan menekan tombol tambah. lalu menyimpan data alat tulis kantor dengan menekan tombol simpan, mengedit data alat tulis kantor dengan menekan tombol edit apabila terjadi kesalahan penginputan, menghapus data alat tulis kantor dengan menekan tombol hapus, membuat laporan data alat tulis kantor dengan menekan tombol laporan, tombol menu untuk kembali ke *form* menu utama dan tombol data bidang unit pengguna atk untuk berpindah ke *form input* data bidang unit pengguna atk. Data alat tulis kantor yang tersimpan akan langsungditampilkan di tabel dan jumlah data akan otomatis terhitung jadi memudahkan pengguna aplikasi ini mengetahui berapa banyak data alat tulis kantor yang tersimpan.

|                |                  |            | DATA ALAT TULIS KANTOR |                               |      |
|----------------|------------------|------------|------------------------|-------------------------------|------|
| Kode ATK       |                  |            |                        |                               |      |
| Nama ATK       |                  |            |                        |                               |      |
| Satuan ATK     |                  |            |                        |                               |      |
| Jumlah ATK     |                  |            |                        |                               |      |
| Harga Satuan   |                  |            |                        |                               |      |
| Edit<br>Tambah | Hapus.           | Simpan     | Laporan                | Data Bidang Unit Pengguna ATK | Menu |
|                | Nama ATK         | Satuan ATK | Harga Satuan           |                               |      |
| Kode ATK       |                  |            |                        |                               |      |
| <b>ATK001</b>  | Joyko Correction | pcs        | 15500                  |                               |      |

**Gambar 5.4** *Form Input* **Data Alat Tulis Kantor**

### 5. Tampilan *Form Surat Masuk*

Berdasarkan Gambar 5.5, pada *form input* data bidang unit pengguna atk menginput data bidang unit pengguna atk dengan menekan tombol tambah. lalu menyimpan data bidang unit pengguna atk dengan menekan tombol simpan, mengedit data bidang unit pengguna atk dengan menekan tombol edit apabila terjadi kesalahan penginputan, menghapus data bidang unit pengguna atk dengan menekan tombol hapus, membuat laporan data bidang unit pengguna atk dan tombol menu untuk kembali ke *form* menu utama. Data bidang unit pengguna atk yang tersimpan akan langsung ditampilkan di tabel dan jumlah data akan otomatis terhitung jadi memudahkan pengguna aplikasi ini mengetahui berapa banyak data bidang unit pengguna atk vang vang tersimpan.

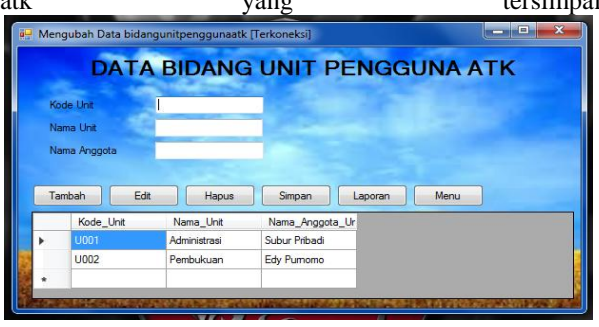

**Gambar 5.5***Form Input* **Data Bidang Pengguna ATK**

- 6. Tampilan *Form Input* Data Logistik ATK Masuk
	- Berdasarkan Gambar 4.6, pada *form input*  data logistik atk masuk menginput data logistik atk masuk dengan menekan tombol tambah. lalu menyimpan data logistik atk masuk dengan menekan tombol simpan, mengedit data logistik atk masuk dengan menekan tombol edit apabila terjadi kesalahan penginputan, menghapus data logistik atk masuk dengan menekan tombol hapus, tombol menu untuk kembali ke *form* menu utama, menyimpan transaksi data stok logistik atk dengan menekan tombol simpan transaksi dan tombol data logistik atk keluar untuk berpindah ke *form input*  data logistik atk keluar. Data logistik atk masuk yang tersimpan akan langsung ditampilkan di tabel dan jumlah data akan otomatis terhitung jadi memudahkan pengguna aplikasi ini mengetahui berapa banyak data logistik atk masuk yang tersimpan.

| <b>DATA LOGISTIK ATK MASUK</b>                                                                                                    |                 |  |  |  |  |  |
|----------------------------------------------------------------------------------------------------|-----------------|--|--|--|--|--|
|                                                                                                    |                 |  |  |  |  |  |
| <b>NLAM</b><br>Data Alat Tulis Kantor<br><b>Data Pemasok</b>                                                                                             |                 |  |  |  |  |  |
| Kode Persask<br>No. Telp.<br>Kode Pemassic<br>Nana Penasok<br><b>Name</b><br>Kode ATK<br>$\boldsymbol{\alpha}$<br>Nena ATK<br>Harps Satuan<br>Satuan_ATK |                 |  |  |  |  |  |
| <b>DPO01</b><br><b>CVPREGALES.</b><br>0541728282<br>J Brayangkara<br>Nama Pemasak<br>174001<br>15500<br>Jovia Corection  pcs<br>٠<br>٠                   |                 |  |  |  |  |  |
| 15500<br>ATX002<br><b>Pulpen Standard</b><br><b>kk</b><br>Kode ATK                                                                                       |                 |  |  |  |  |  |
| 7050<br><b>ATK033</b><br>Isolas Nachi Tap., Local<br>Nama ATK                                                                                            |                 |  |  |  |  |  |
| 35000<br>ATK004<br>High Lighter Jesk., pack<br>Satuan ATK                                                                                                |                 |  |  |  |  |  |
| 39000<br>ATK005<br><b>Pensi Faber Cast., pack</b>                                                                                                    |                 |  |  |  |  |  |
| Juniah ATK Masuk<br><b>LTANK</b><br><b>Tele M. Gree</b><br>20000                                                                                         |                 |  |  |  |  |  |
| <b>Bata Logistik ATK Keluar</b><br>Smpan Transaks<br><b>Edt</b><br>Tanbeh<br>Simpen<br>Hapus<br>Menu                                                     |                 |  |  |  |  |  |
| Data Logistik ATK Masuk<br>Data Stok Logistik ATK                                                                                                    |                 |  |  |  |  |  |
| Juniah ATK Masu<br>Kode ATK<br>NUM<br>Salan ATK<br>Kode Pemasok<br>Nana Fenaok<br>Kode ATK<br>Ness ATK<br>Satuan ATK<br>Nana ATK<br>Suppler              | Juniet Sick ATK |  |  |  |  |  |
| <b>LOCAL</b><br><b>SUR001</b><br>CV PREGALES.<br>A78001<br>Joska Corection<br>pes<br>٠                                                                   |                 |  |  |  |  |  |
| ٠                                                                                                    |                 |  |  |  |  |  |
|                                                                                                    |                 |  |  |  |  |  |
|                                                                                                    |                 |  |  |  |  |  |

**Gambar 5.6***Form Input* **Data Logistik ATK Masuk**

7. Tampilan *Form Input* Data Logistik ATK Keluar Berdasarkan Gambar 4.7, pada *form input* data logistik atk keluar menginput data logistik atk keluar dengan menekan tombol baru. lalu menyimpan data logistik atk keluar dengan menekan tombol simpan, mengedit data logistik atk keluar dengan menekan tombol edit apabila terjadi kesalahan penginputan, menghapus data logistik atk keluar dengan menekan tombol hapus, tombol menu untuk kembali ke *form* menu utama dan menyimpan transaksi data stok logistik atk dengan menekan tombol simpan transaksi, tombol bukti atk keluar untuk mencetak proses atk keluar. Data logistik atk keluar yang tersimpan akan langsungditampilkan di tabel dan jumlah data akan otomatis terhitung jadi memudahkan pengguna aplikasi ini mengetahui berapa banyak data logistik atk keluar yang tersimpan.

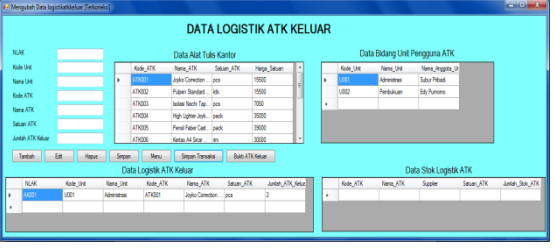

**Gambar 5.7***Form Input* **Data Logistik ATK Keluar**

- 8. Tampilan *Form* Laporan Data Pemasok
	- Seperti yang terlihat pada gambar 5.8, *form*  laporan data pemasok digunakan untuk menampilkan laporan data pemasok yang ada dan kemudian dapat dicetak melalui printer, tombol menu untuk kembali ke *form* menu utama.

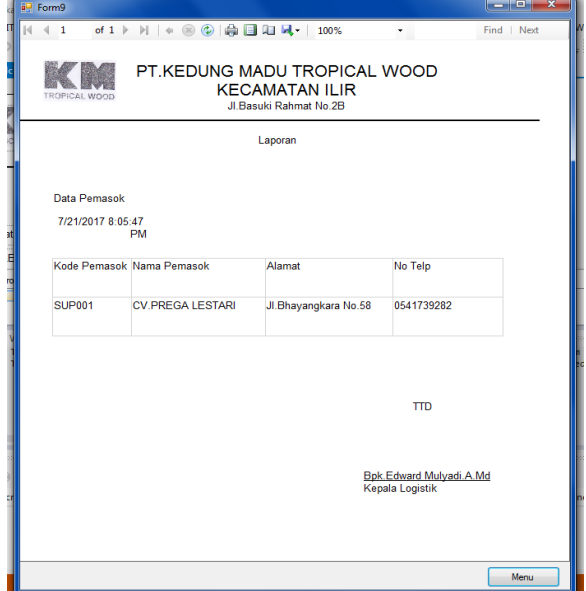

**Gambar 5.8***Form* **Laporan Data Pemasok**

9. Tampilan *Form* Laporan Data Alat Tulis Kantor Seperti yang terlihat pada gambar 4.9, *form* laporan data alat tulis kantor digunakan untuk menampilkan laporan data alat tulis kantor yang ada dan kemudian dapat dicetak melalui printer, tombol menu untuk kembali ke *form* menu utama.

| <b>TROPICAL WOOD</b>   | Jl.Basuki Rahmat No.2B                  | <b>KECAMATAN ILIR</b> |            |              |
|------------------------|-----------------------------------------|-----------------------|------------|--------------|
|                        | Laporan                                 |                       |            |              |
| Data Alat Tulis Kantor |                                         |                       |            |              |
| 7/21/2017 8:06:36 PM   |                                         |                       |            |              |
|                        |                                         |                       |            |              |
| Kode ATK               | Nama ATK                                | Satuan ATK            | Jumlah ATK | Harga Satuan |
| <b>ATK001</b>          | <b>Jovko Correction Tape</b>            | DCS                   |            | 15500        |
| <b>ATK002</b>          | Pulpen Standard AE7 0.5                 | ktk                   |            | 15500        |
| <b>ATK003</b>          | Isolasi Nachi Tape 100 Yard             | <b>DCS</b>            |            | 7050         |
| <b>ATK004</b>          | High Lighter Joyko HL-1/5               | pack                  |            | 35000        |
| <b>ATK005</b>          | Pensil Faber Castell 9000               | pack                  |            | 39000        |
| ATK006                 | Kertas A4 Sinar Dunia Ukuran 70<br>qram | rim.                  |            | 30000        |
| <b>ATK007</b>          | Penghapus Faber Castell<br>Putih/Hitam  | pack                  |            | 78000        |
| <b>ATK008</b>          | Isi ulang Staples Max No.10             | pack                  |            | 43000        |
| ATK009                 | Buku Tulis Sinar Dunia 38 lembar        | pack                  |            | 27500        |
| <b>ATK010</b>          | Joyko Correction Pen                    | <b>DCS</b>            |            | 8000         |
| <b>ATK011</b>          | Buku Folio Mirage 100 lembar            | <b>DCS</b>            |            | 12500        |
| <b>ATK012</b>          | Stainles Hardenned V-Tec 30 cm          | pcs                   |            | 9800         |
|                        |                                         |                       |            |              |
|                        |                                         |                       |            |              |

**Gambar 5.9***Form* **Laporan Data Alat Tulis Kantor**

10. Tampilan *Form* Laporan Data Bidang Unit Pengguna ATK

Seperti yang terlihat pada gambar 5.10, *form* laporan data bidang unit pengguna atk digunakan untuk menampilkan laporan data bidang unit pengguna atk yang ada dan kemudian dapat dicetak melalui printer, tombol menu untuk kembali ke *form* menu utama.

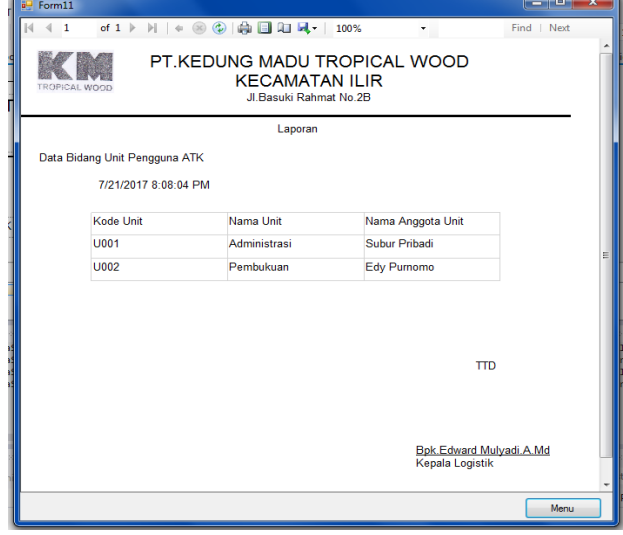

**Gambar 5.10***Form* **Laporan Bidang Unit Pengguna ATK**

11. Tampilan *Form* Laporan Logistik ATK Masuk

Seperti yang terlihat pada gambar 4.11, *form* laporan logistik atk masuk digunakan untuk menampilkan laporan logistik atk masuk yang ada dan kemudian dapat dicetak melalui printer, tombol menu untuk kembali ke *form* menu utama.

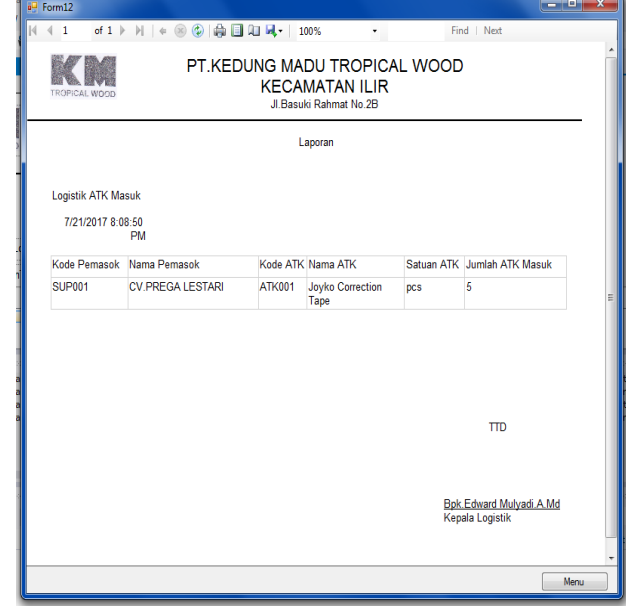

**Gambar 5.11 Tampilan** *Form* **Laporan Logistik ATK Masuk**

12. Tampilan *Form* Laporan Logistik ATK Keluar

 Seperti yang terlihat pada gambar 4.12, *form* laporan logistik atk keluar digunakan untuk menampilkan laporan logistik atk keluar yang ada dan kemudian dapat dicetak melalui printer, tombol menu untuk kembali ke *form* menu utama.

| i <sup>LI</sup> Form13                                                                                  |                          |               |                           |                 | <u>المسريات برده ا</u>       |  |  |
|----------------------------------------------------------------------------------------------------|--------------------------|---------------|---------------------------|-----------------|------------------------------|--|--|
| $\leftarrow$ 1<br>Find   Next<br>K.<br>۰                                                                |                          |               |                           |                 |                              |  |  |
| PT.KEDUNG MADU TROPICAL WOOD<br><b>KECAMATAN ILIR</b><br><b>TROPICAL WOOD</b><br>Jl.Basuki Rahmat No.2B |                          |               |                           |                 |                              |  |  |
|                                                                                                    |                          |               | Laporan                   |                 |                              |  |  |
|                                                                                                    | Data Logistik ATK Keluar |               |                           |                 |                              |  |  |
|                                                                                                    | 7/21/2017 8:09:47 PM     |               |                           |                 |                              |  |  |
|                                                                                                    | Kode Unit_Nama Unit      |               | Kode ATK Nama ATK         |                 | Satuan ATK Jumlah ATK Keluar |  |  |
| U001                                                                                                    | Administrasi             | <b>ATK001</b> | Joyko Correction Tape pcs |                 | $\overline{2}$               |  |  |
|                                                                                                    |                          |               |                           |                 | <b>TTD</b>                   |  |  |
|                                                                                                    |                          |               |                           | Kepala Logistik | Bpk.Edward Mulyadi.A.Md      |  |  |
|                                                                                                    |                          |               |                           |                 | Menu                         |  |  |

**Gambar 5.11.** *Form* **Laporan Logistik ATK Keluar**

13. Tampilan *Form* Laporan Stok Logistik ATK

 Seperti yang terlihat pada gambar 4.13, *form* laporan logistik stok atk digunakan untuk menampilkan laporan logistik stok atk yang ada dan kemudian dapat dicetak melalui printer, tombol menu untuk kembali ke *form* menu utama.

| <b>all</b> Form14                                                                                       |                   |                                                                                                    |                        |                            |             |  |
|----------------------------------------------------------------------------------------------------|-------------------|----------------------------------------------------------------------------------------------------|------------------------|----------------------------|-------------|--|
| $\triangleleft$<br>$\mathbf{1}$                                                                         | of $1 \ge$        | $\mathbb{M} \ \   \ \ast \ \ \mathsf{S} \ \ \mathsf{S}$ | ۳                      |                            | Find   Next |  |
| PT.KEDUNG MADU TROPICAL WOOD<br><b>KECAMATAN ILIR</b><br><b>TROPICAL WOOD</b><br>Jl.Basuki Rahmat No.2B |                   |                                                                                                    |                        |                            |             |  |
|                                                                                                    |                   | Laporan                                                                                                    |                        |                            |             |  |
| Data Stok Logistik ATK<br>7/21/2017 8:10:42<br><b>PM</b>                                                |                   |                                                                                                    |                        |                            |             |  |
|                                                                                                    | Kode ATK Nama ATK | <b>Supplier</b>                                                                                                    |                        | Satuan ATK Jumlah Stok ATK |             |  |
|                                                                                                    |                   |                                                                                                    |                        |                            |             |  |
|                                                                                                    |                   |                                                                                                    |                        | <b>TTD</b>                 |             |  |
|                                                                                                    |                   |                                                                                                    | <b>Kepala Logistik</b> | Bpk.Edward Mulyadi.A.Md    |             |  |
|                                                                                                    |                   |                                                                                                    |                        |                            |             |  |
|                                                                                                    |                   |                                                                                                    |                        |                            | Menu        |  |

**Gambar 5.12.** *Form* **Laporan Stok Logistik ATK**

14. Tampilan *Output* Cetak Laporan Data Pemasok Seperti yang terlihat pada gambar 5.13, laporan data pemasok digunakan untuk menampilkan laporan data pemasok yang ada dan kemudian dapat dicetak melalui printer.

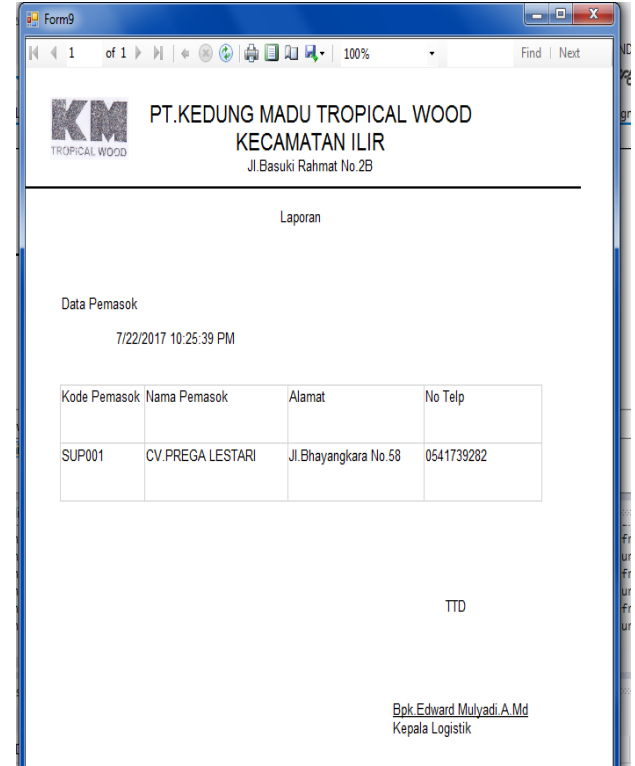

## **Gambar 5.13.** *Output* **Cetak Laporan Data Pemasok**

15. Tampilan *Output* Cetak Laporan Data Alat Tulis Kantor

 Seperti yang terlihat pada gambar 5.14, laporan data alat tulis kantor digunakan untuk menampilkan laporan data alat tulis kantor yang ada dan kemudian dapat dicetak melalui printer.

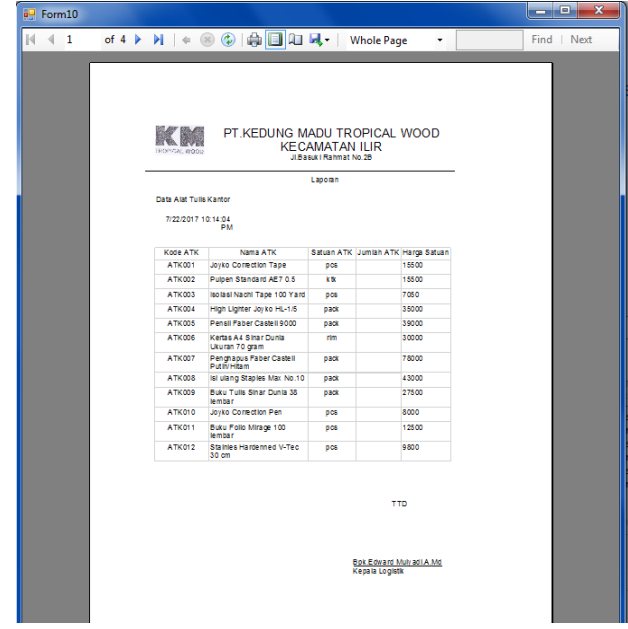

**Gambar 5.14.** *Output* **Cetak Laporan Data Alat Tulis Kantor**

16. Tampilan *Output* Cetak Laporan Data Bidang Unit Pengguna ATK

Seperti yang terlihat pada gambar 5.15, laporan data bidang unitpengguna atk digunakan untuk menampilkan laporan data bidang unit pengguna atk yang ada dan kemudian dapat dicetak melalui printer.

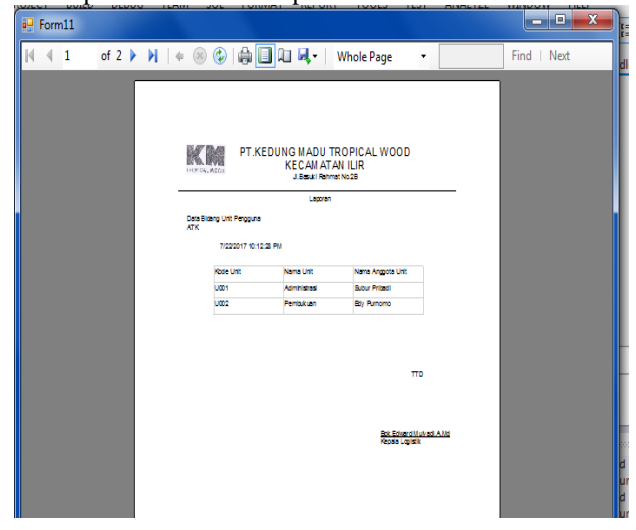

**Gambar 5.15.** *Output* **Cetak Laporan Data Bidang Unit Pengguna ATK**

17. Tampilan *Output* Cetak Laporan Logistik ATK Masuk

Seperti yang terlihat pada gambar 5.16, laporan logistik atk masuk digunakan untuk menampilkan laporan logistik atk masuk yang ada dan kemudian dapat dicetak melalui printer.

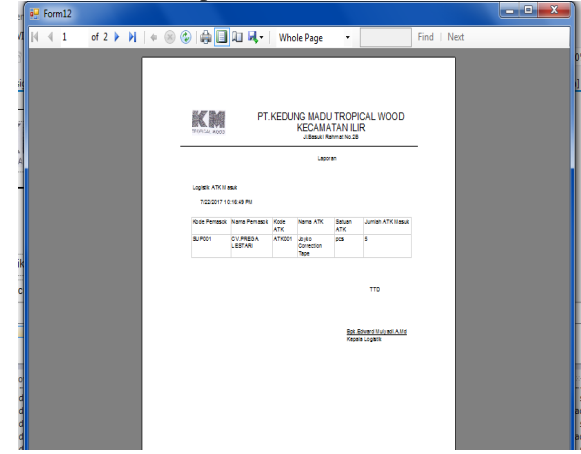

### **Gambar 5.16.** *Output* **Cetak Laporan Logistik ATK Masuk**

18. Tampilan *Output* Cetak Laporan Logistik ATK Keluar

Seperti yang terlihat pada gambar 4.18, laporan logistik atk keluar digunakan untuk menampilkan laporan logistik atk keluar yang ada dan kemudian dapat dicetak melalui printer.

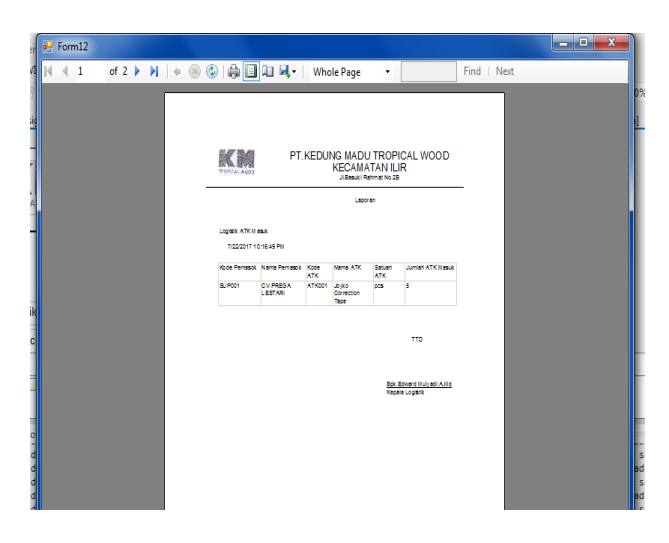

**Gambar 5.17.** *Output* **Cetak Laporan Logistik ATK Keluar**

19. Tampilan *Output* Cetak Laporan Stok Logistik ATK Seperti yang terlihat pada gambar 4.19, laporan stok logistik atk digunakan untuk menampilkan laporan stok logistik atk yang ada dan kemudian dapat dicetak melalui printer.

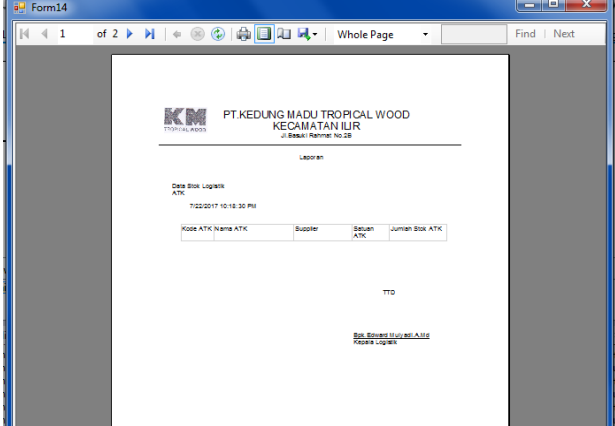

**Gambar 5.18.** *Output* **Cetak Laporan Stok Logistik ATK** 

### **6. KESIMPULAN**

Berdasarkan uraian dari masing-masing bab dan hasil pembahasan maka

dapat diambil kesimpulan sebagai berikut :

- 1. Pembuatan Aplikasi Pendataan Logistik Alat Tulis Kantor ini bertujuan untuk mempermudah mengetahui banyaknya stok atk dan mempermudah logistik untuk membuat laporan.
- 2. Dengan adanya Aplikasi Pendataan Logistik Alat Tulis Kantor ini dapat dihasilkan laporan-laporan kepada Manajer yaitu laporan data pemasok, laporan data alat tulis kantor, laporan data bidang unit pengguna atk, laporan logistik atk masuk, laporan logistik atk keluar, laporan stok logistik atk.
- 3. Program dilengkapi dengan pengaman berupa *password* agar hanya pengguna yang berhak saja yang dapat menggunakan sistem.

### **7. SARAN**

Berdasarkan dari hasil penelitian ini ada beberapa saran untuk berbagai pihak yang terkait, yaitu sebagai berikut :

- 1. Diharapkan aplikasi ini dapat dikembangkan dengan menggunakan database Mysql.
- 2. Aplikasi Pendataan Logistik Alat Tulis Kantor pada PT.Kedung Madu Tropical Wood dapat dikembangkan menjadi berbasis online.

### **8. DAFTAR PUSTAKA**

- Gunawan, Henry. 2014. *Pengantar Transportasi dan Logistik.* Jakarta : Rajawali Pers
- Hall, James.A. 2007. *Accounting Information System,*  Salemba Empat:Jakarta.
- Jogiyanto. 2016. *Sistem Informasi*. Yogyakarta : ANDI.
- Jogiyanto, Hartono. 2010. *Analisis dan Desain Sistem Informasi. Edisi III.* Yogyakarta: ANDI.
- Kusrini. 2007. *Strategi Perancangan dan Pengelolaan Basis Data.* Yogyakarta: ANDI.
- Gie, The Liang. 2007. " *Administrasi Perkantoran Modern*". Yogyakarta: Super Sukses & Nurcahaya
- Mangkulo, Hengky Alexander dan Solution, Winpec. 2010. *Microsoft Access untuk pemula.* Jakarta: PT. Elex Media Komputindo.
- Permana, Budi. 2013. *Dasar-Dasar Pemrograman Visual Studio 2012.* Jakarta: PT. Elex Media Komputindo.
- Praptiningsih, Yulia, Eka. 2012. *Aplikasi Penyewaan Ruangan PT. Simaeru Indonesia Raya dengan Visual Basic 6.0 Depok :* Universitas Gunadarma. UG Jurnal Vol. 6 No. 01,2012.
- Pressman R.S. 2010. *Software Engineering* : *a practitioner's approach*. New York 68 : McGraw-Hill.
- Ramadiansyah, Fauzi. 2015. *Apilkasi Pendataan Barang Kantor Pada LKP Ghanesa Group Menggunakan Visual Basic 6.0.* Samarinda : STMIK Widya Cipta Dharma.
	- Santoso, Shandy 2015. *Aplikasi Inventory Spare Part Alat Berat pada PT.Rimba Makmur Sentosa.* Samarinda : STMIK Widya Cipta Dharma.
- Situmorang, Helmi Syafrizal. 2010. *Analisis : data untuk riset dan bisnis.* Medan : USU Press.
- Talib, Haer. 2012. *Buku Panduan Lengkap : Microsoft Access 2010*. Jakarta : PT.Elex Media Komputindo.
- Tampubolon, Christiani, Hany. 2015. *Aplikasi Inventory Barang ATK Pada Sekretariat Daerah Kabupaten Kutai Barat.* Samarinda : STMIK Widya Cipta Dharma.
- Yuhefizar. 2012. *10 Jam Menguasai Internet*, Teknologi, dan Aplikasinya. Jakarta : PT.Elex Media Komputindo.

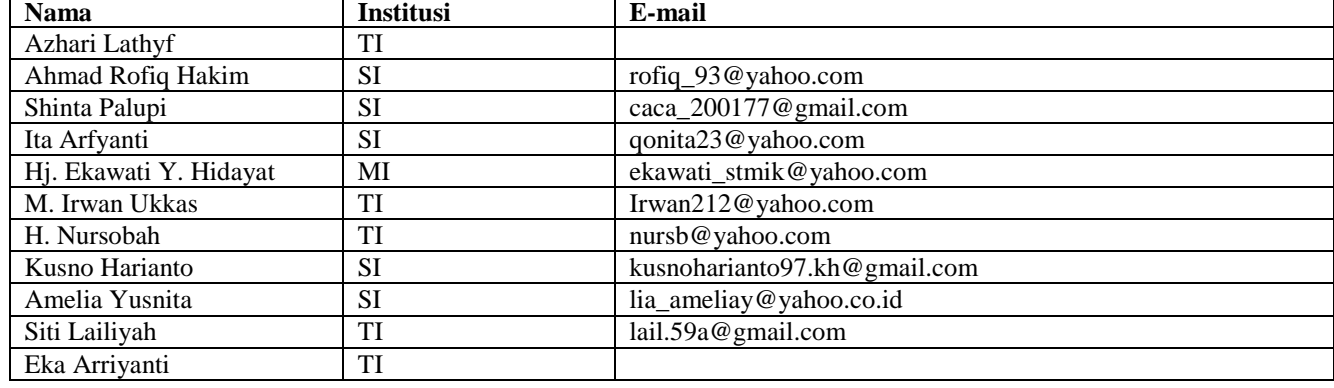

#### **DAFTAR NAMA DOSEN STMIK WIDYA CIPTA DHARMA SAMARINDA**

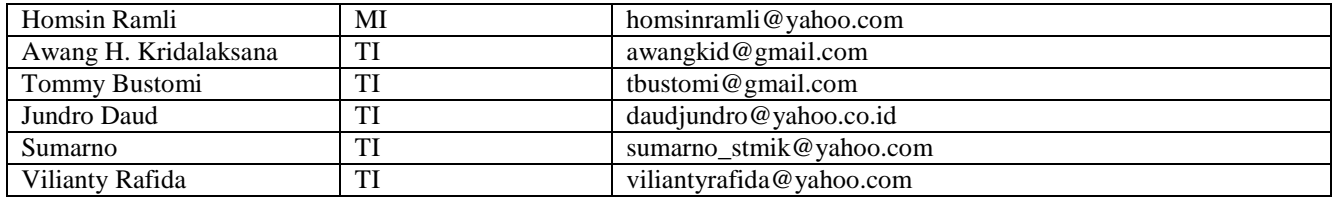

### **DATA Kampus:**

STMIK Widya Cipta Dharma Jl. M. Yamin No. 25, Samarinda, 75123 Kalimantan-Timur